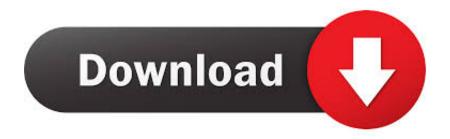

How To Delete The Recycle Bin Icon From The Windows 10 Desktop

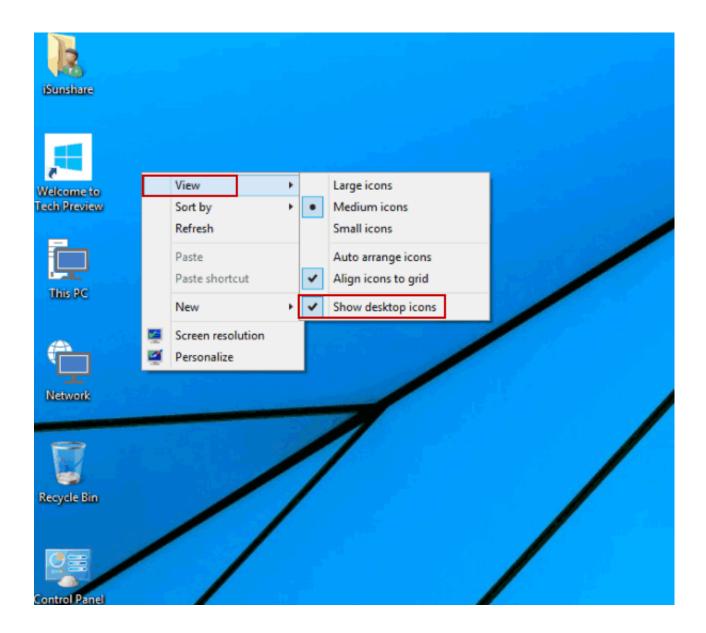

How To Delete The Recycle Bin Icon From The Windows 10 Desktop

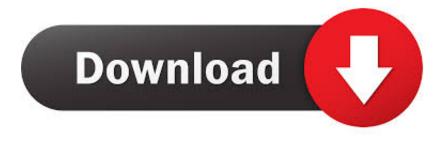

Windows Recycle Bin Tricks and Tips: How to restore deleted items, Where ... Recycle Bin size, How to Add Recycle Bin icon on the Desktop and more. ... it to your advantage in Windows 10, Windows 8/8.1, and Windows 7. ... You can erase a file by right-clicking it and selecting the option from the menu.. To empty the Recycle Bin, double-click its icon on the Desktop to open the Recycle Bin window. Then click the "Manage" tab of the "Recycle Bin ...

- 1. delete recycle bin from desktop windows 10
- 2. remove recycle bin from desktop windows 10 gpo
- 3. remove recycle bin from desktop windows 10 registry

The Recycle Bin is located on the Windows desktop. When it is empty, the icon is an empty recycle bin. If it contains one or more items, the icon .... ... of your Windows. What do you do if the icon disappears from the desktop? ... from the desktop. It makes it difficult to restore deleted files or even empty the junk. ... How to Restore the Recycle Bin Icon in Windows 10. Restore .... Similarly, you can tick on Recycle Bin, Control Panel and other items to make the ... Remove Duplicate App Shortcut Icon in Taskbar on Windows 10 Desktop ...

## delete recycle bin from desktop windows 10

delete recycle bin from desktop windows 10, remove recycle bin from desktop windows 10, remove recycle bin from desktop windows 10 gpo, remove recycle bin from desktop windows 7, remove recycle bin from desktop windows 10 registry, remove recycle bin from desktop windows 8, remove recycle bin from desktop windows server 2012, remove recycle bin from desktop windows 10 pro, can you remove recycle bin from desktop windows 10 Finding your balance via Yoga

By default, when you delete a file or folder, the selected file or folder ... Right-click the Recycle bin icon on your desktop and choose Properties.. Removes most occurrences of the Recycle Bin icon. This setting removes the Recycle Bin icon from the desktop, from Windows Explorer, from programs that use ... <u>EPO and Other Patent Updates Over RSS</u>

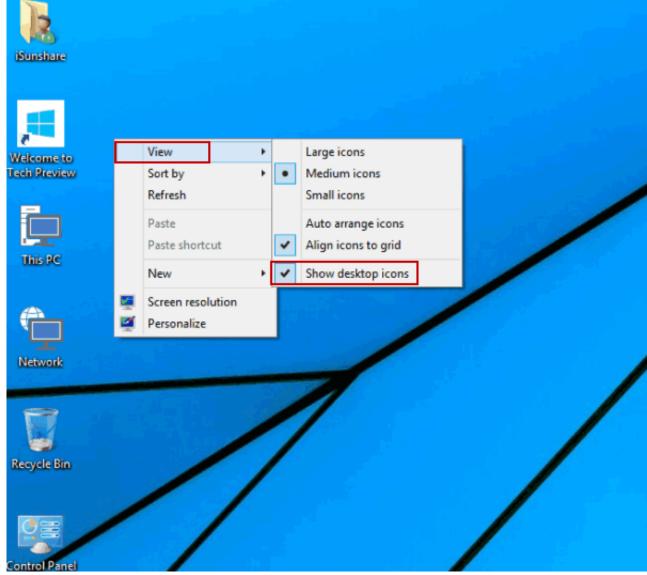

Monefy Pro – Money Manager v1.9.1 build 114 [Paid] [Latest]

## remove recycle bin from desktop windows 10 gpo

## Минпромторг расширил список автомобилей повышенного налогообложения

Some people do not find the Recycle Bin icon useful on their desktop. If you want to make your desktop less cluttered, then you can remove the .... To add icons to your desktop such as This PC, Recycle Bin and more:. Similarly, when you remove a local security group, it is gone, the icon is removed, the group ... Some PDF to Word Converter 1.1

## remove recycle bin from desktop windows 10 registry

Android to join Palm at GDC this year and offer free phones

Set the Microsoft Windows 10 Recycle Bin to never automatically clear with this ... Right-click on the recycling bin icon and click on Properties.. The Recycle Bin of Windows 10 is a location where files are sent once you delete them. ... This icon is usually located on the desktop however sometimes it can't be found there. ... Hide app icons on the taskbar in tablet mode.. 5. On the right side of the Group Policy window, the Desktop submenu will appear. Right-click on the option Remove Recycle Bin

icon from .... Remove files immediately when deleted, no files that are deleted will be sent to the ... On systems prior to Windows Vista, the Recycle Bin is allocated 10% of the disk ... Right-click the Recycle Bin icon on the desktop and select Properties.... recycle bin to reside in the taskbar and now I want to delete its desktop icon. ... should be an option like desktop. open that and uncheck recycle bin. ... W7 Ultimate x64/W10 Pro x64 dual boot main build-remote pc W10 Pro .... It's easy to fix the recycle bin: just delete it, and Windows handles the ... its own, even though there's only one Recycle Bin icon on your desktop.. Click Desktop icon settings link. Choose Recycle Bin (full) and click Change Icon. Select the empty Recycle Bin icon and click OK. Choose .... Find the Recycle Bin icon in File Explorer. Usually, it is located right on your Desktop, so it is not a big problem to find it. Tip: Here is how you can ... 90cd939017 Create own Wi-Fi hotspot with Baidu Wi-Fi Hotspot app

90cd939017

Auto SMS Scheduler + Sender PRO v6.1.9 [Paid APK] [Latest]
Photo Mechanic 6.0 Crack With License Key [ Latest]
Ashampoo Cinemagraph 1.0.2 (x64) Multilingual